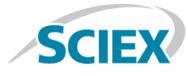

## **Fixed Issues**

- Calibration Parameter selection was done once using the first Calibration cycle instead of per cycle, using cycle-specific calibration. This issue is now fixed. This change can result in different processing results. We strongly recommend that users reprocess all of the previously generated results. (BLT-427/BLT-407)
- Spectra could not be added to an existing library database. When users right-clicked in Peak Review pane of a Results Table and then selected Add Spectra to Library, the spectra was not added. This issue is now fixed. (BLT-402)
- IDA experiment ion intensities could be calculated incorrectly if there was insufficient candidate ions selected. This issue is now fixed. (BLT-435)
- Higher masses with significant intensities were observed outside of the designated Q1 selection window in SWATH<sup>®</sup> acquisition mode of the X500R system. This issue is now fixed. (BLT-430)
- Data was inconsistent when comparing data that was acquired using *Scheduled* MRM HR and MRM HR methods that contained certain TOF mass ranges. This issue is now fixed. (MSCS-1228)

### Install the HotFix

#### Prerequisite

- The SCIEX OS must be installed.
- 1. Log on to the computer as a user with Administrator privileges.
- 2. Stop any acquisitions that are in progress and then deactivate the devices.
- 3. Close the SCIEX OS.
- 4. Download the SCIEX OS 1.0 HotFix 1 from sciex.com/software-downloads-x2110.

**Note:** To prevent potential installation issues, we recommend that the file be saved to a location other than the computer desktop.

5. After the download is complete, right-click the SCIEX OS 1.0 HotFix 1.zip file.

- 6. Click Extract All and then select the file destination folder.
- 7. After the extraction is complete, navigate to the selected extraction folder and double-click the SCIEX OS 1.0 HotFix 1.exe file.
- 8. Follow the on-screen instructions to complete the installation.
- 9. Restart the computer.
- 10. Open the SCIEX OS and then activate the devices.

### **Updated Files**

The HotFix updates the ClearCore2.muni.dll file located in the following folders:

- C:\Program Files\SCIEX\SCIEX OS
- C:\Program Files\SCIEX\SCIEX OS\Analytics\bin
- C:\Program Files\SCIEX\LibraryView\LibraryViewFramework\ClientDevTools
- C:\Program Files\SCIEX\LibraryView\LibraryViewFramework\Packager
- C:\Program Files\SCIEX\LibraryView\LibraryViewFramework\Server

The Hofix updates the Clearcore2.Data.Acquisition.Client.dll, ClearCore2.Data.Acquisition.Contracts.dll, Clearcore2.Data.Common.dll, and the ClearCore2.DataService.dll files located in the following folders:

- C:\Program Files\SCIEX\SCIEX OS
- C:\Program Files\SCIEX\SCIEX OS\Analytics\bin

The HotFix updates the ClearCore2.Drivers.MassSpecDriver.dll, CronologicDigitizerWrapper.dll, and MassSpec.MSCS.dll files located in the following folder:

• C:\Program Files\Common Files\SCIEX\ClearCore\Drivers\MassSpec

The HotFix updates the MassSpec.Firmware.Lamp.dll file located in the following folder:

• C:\Program Files\Common Files\SCIEX\ClearCore\Drivers\MassSpec\Firmware

### **Remove the HotFix**

Remove the HotFix before removing the SCIEX OS.

- 1. Deactivate the devices and then close the SCIEX OS.
- 2. Open Control Panel and then click Programs and Features.
- 3. Select SCIEX OS 1.0 HotFix 1 and then click Uninstall.

The HotFix is removed from the program list.

### **Contact Us**

### **SCIEX Support**

- sciex.com/contact-us
- sciex.com/request-support

### **Customer Training**

- In North America: NA.CustomerTraining@sciex.com
- In Europe: Europe.CustomerTraining@sciex.com
- Outside the EU and North America, visit sciex.com/education for contact information.

### **Online Learning Center**

• training.sciex.com

# **Technical Support**

SCIEX and its representatives maintain a staff of fully-trained service and technical specialists located throughout the world. They can answer questions about the system or any technical issues that might arise. For more information, visit the Web site at sciex.com.

## **Revision History**

|   | Revision | Reason for Change          | Date        |
|---|----------|----------------------------|-------------|
| ſ | А        | First release of document. | August 2016 |

#### **Release Notes**

This document is provided to customers who have purchased SCIEX equipment to use in the operation of such SCIEX equipment. This document is copyright protected and any reproduction of this document or any part of this document is strictly prohibited, except as SCIEX may authorize in writing.

Software that may be described in this document is furnished under a license agreement. It is against the law to copy, modify, or distribute the software on any medium, except as specifically allowed in the license agreement. Furthermore, the license agreement may prohibit the software from being disassembled, reverse engineered, or decompiled for any purpose. Warranties are as stated therein.

Portions of this document may make reference to other manufacturers and/or their products, which may contain parts whose names are registered as trademarks and/or function as trademarks of their respective owners. Any such use is intended only to designate those manufacturers' products as supplied by SCIEX for incorporation into its equipment and does not imply any right and/or license to use or permit others to use such manufacturers' and/or their product names as trademarks.

SCIEX warranties are limited to those express warranties provided at the time of sale or license of its products and are SCIEX's sole and exclusive representations, warranties, and obligations. SCIEX makes no other warranty of any kind whatsoever, expressed or implied, including without limitation, warranties of merchantability or fitness for a particular purpose, whether arising from a statute or otherwise in law or from a course of dealing or usage of trade, all of which are expressly disclaimed, and assumes no responsibility or contingent liability, including indirect or consequential damages, for any use by the purchaser or for any adverse circumstances arising therefrom.

For research use only. Not for use in diagnostic procedures.

AB Sciex is doing business as SCIEX.

The trademarks mentioned herein are the property of AB Sciex Pte. Ltd. or their respective owners.

AB SCIEX<sup>™</sup> is being used under license.

© 2016 AB Sciex

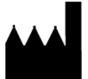

AB Sciex Pte. Ltd. Blk 33, #04-06 Marsiling Ind Estate Road 3 Woodlands Central Indus. Estate. SINGAPORE 739256